## **SPSS mit der ASH-Netzwerklizenz nutzen**

Um SPSS nutzen zu können, muß eine Lizenz vorhanden sein. Sie wird hier über einen Lizenzserver an der ASH zur Verfügung gestellt. Damit der Lizenzserver erreicht werden kann, ist die Einwahl per VPN notwendig. Die Einrichtung des VPNs auf dem eigenen Rechner und die Auswahl des Lizenzservers sind

### **OpenVPN Connect client herunterladen**

Laden Sie den OpenVPN Connect client herunter: *<https://openvpn.net/client-connect-vpn-for-windows/>*

## **Installieren Sie die heruntergeladene Software auf Ihrem Gerät.**

Dafür benötigen Sie Administrator-Rechte.

### **Konfiguration herunterladen**

Um den Lizenzserver der ASH zu nutzen, müssen Sie sich nun mit der ASH über OpenVPN verbinden.

Laden Sie dazu dieses ZIP-Datei herunter und entpacken sie. Sie befindet sich unter *<https://help.ash-berlin.eu/spss/spss-vpn.zip>*

## **Konfiguration in das OpenVPN-Programm laden**

Nach dem Entpacken finden Sie folgende Dateien

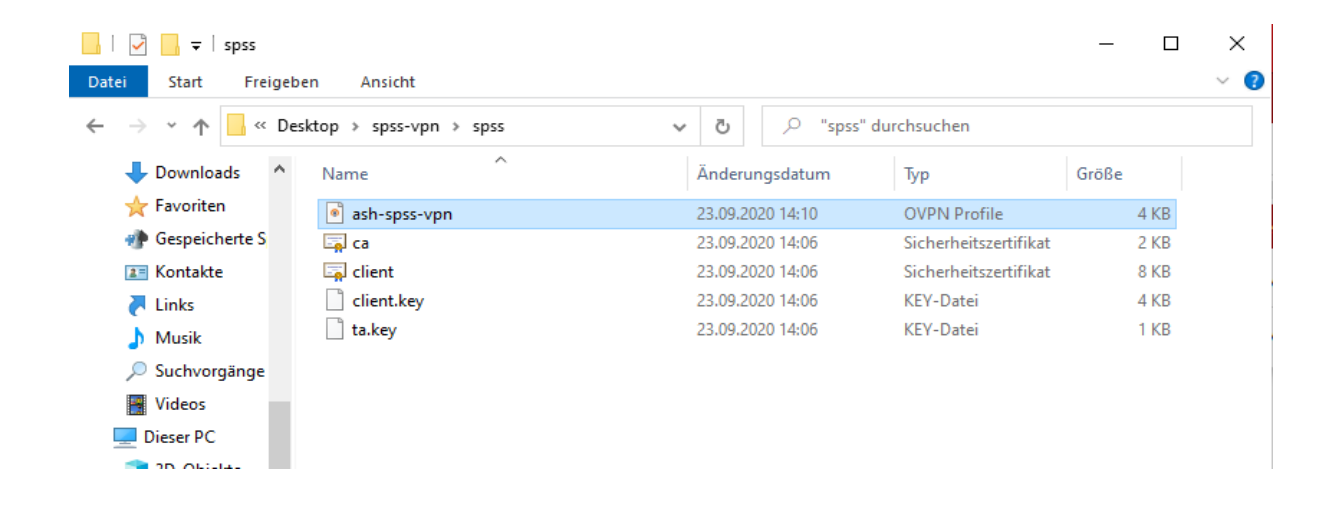

Starten Sie nun OpenVPN Connect und wählen "File" aus.

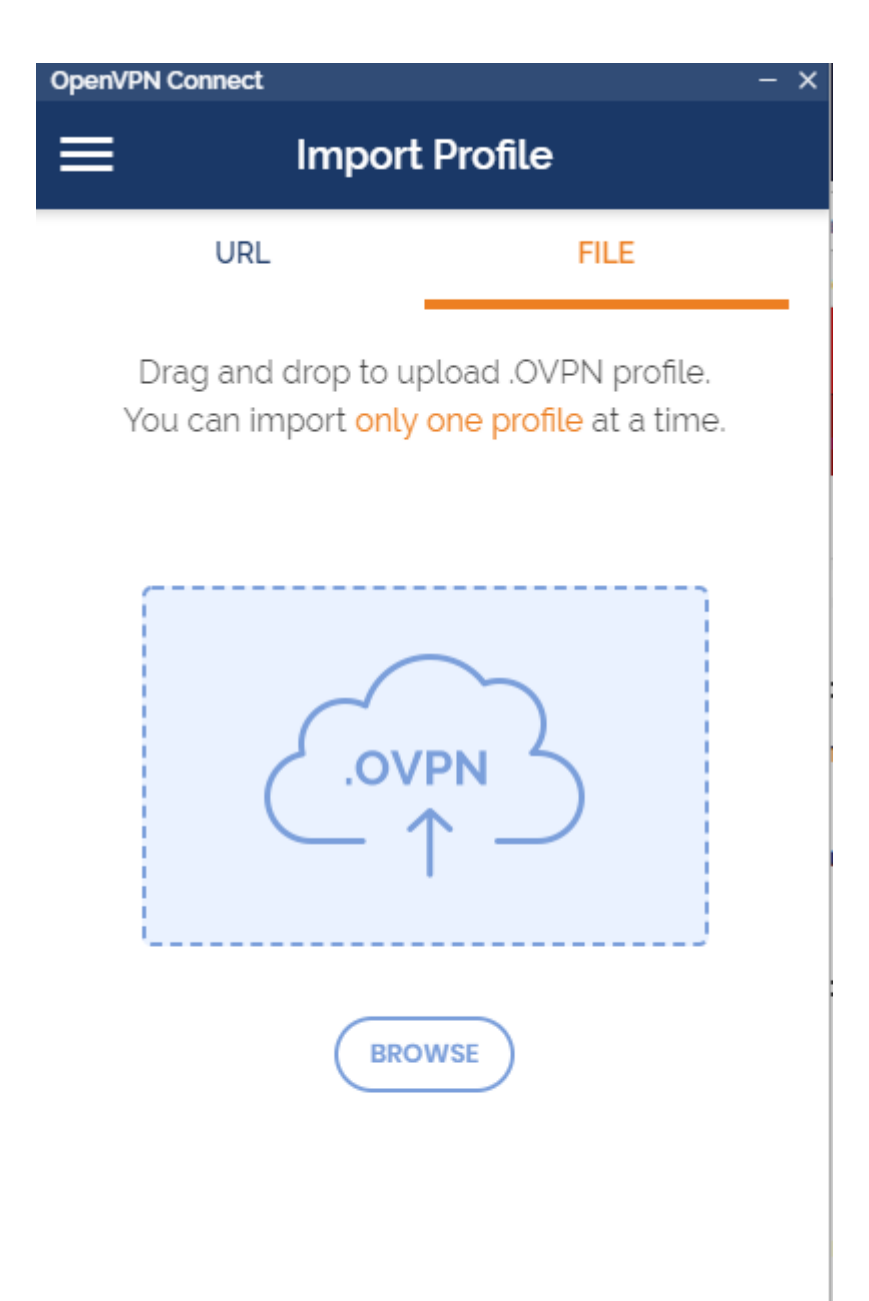

Klicken Sie auf "Browse", um die Konfiguration zu laden Wählen SIe die Datei ash-spss-vpn aus.

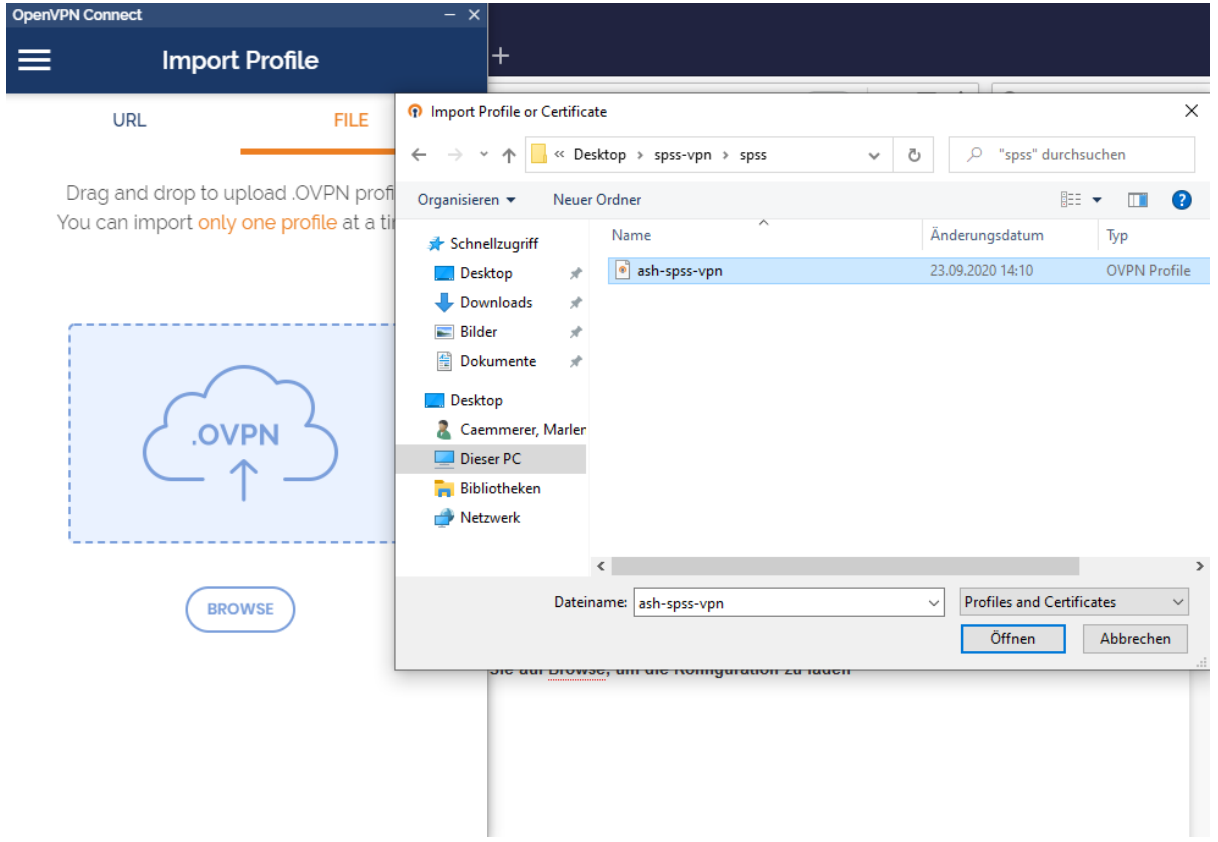

Wählen Sie "Save Private Key Password" und geben das Kennwort ein. Es lautet: spss2020

Drücken Sie anschließend oben rechts auf "Add"**.**

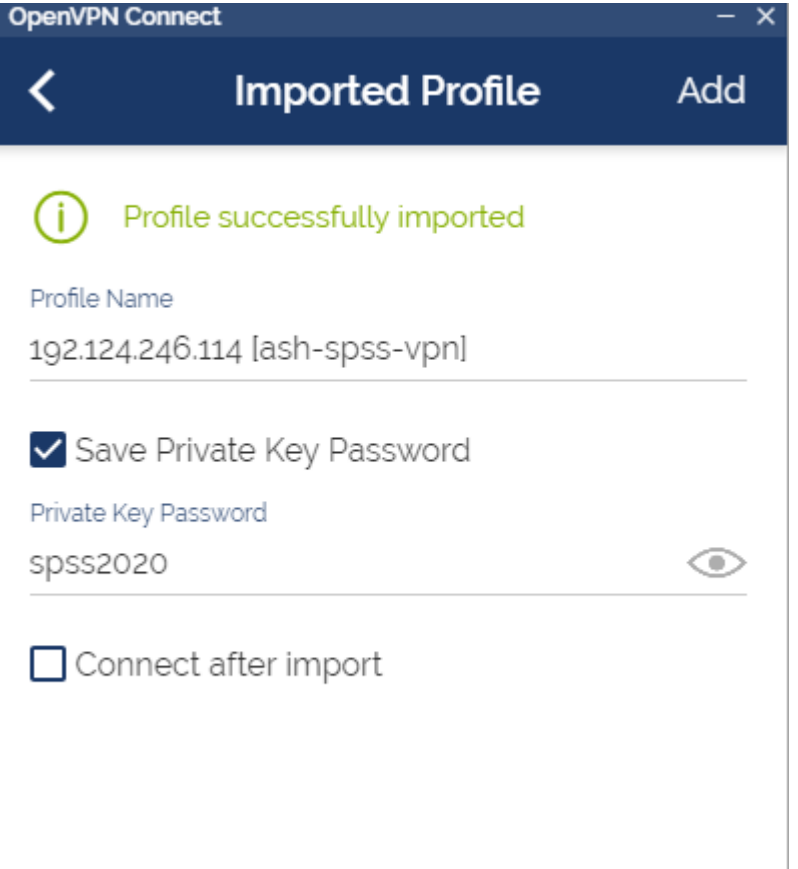

Jetzt können Sie sich durch Betätigen des Schiebereglers verbinden.

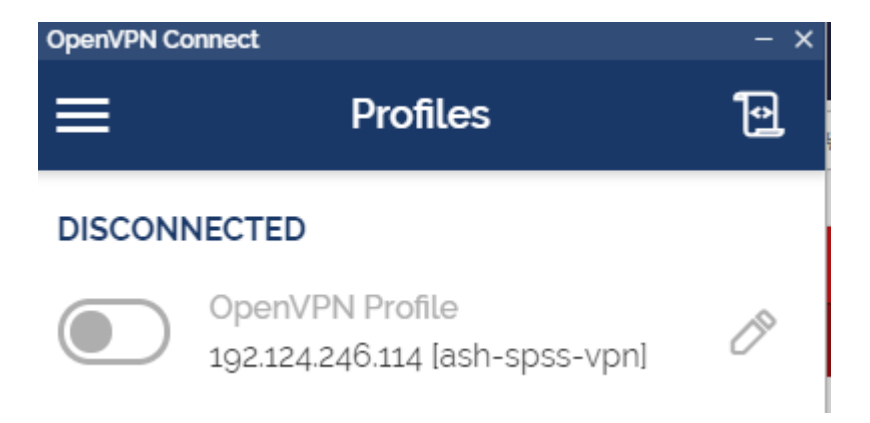

Wenn Sie sich erfolgreich verbunden haben, sieht Ihre Anzeige so aus:

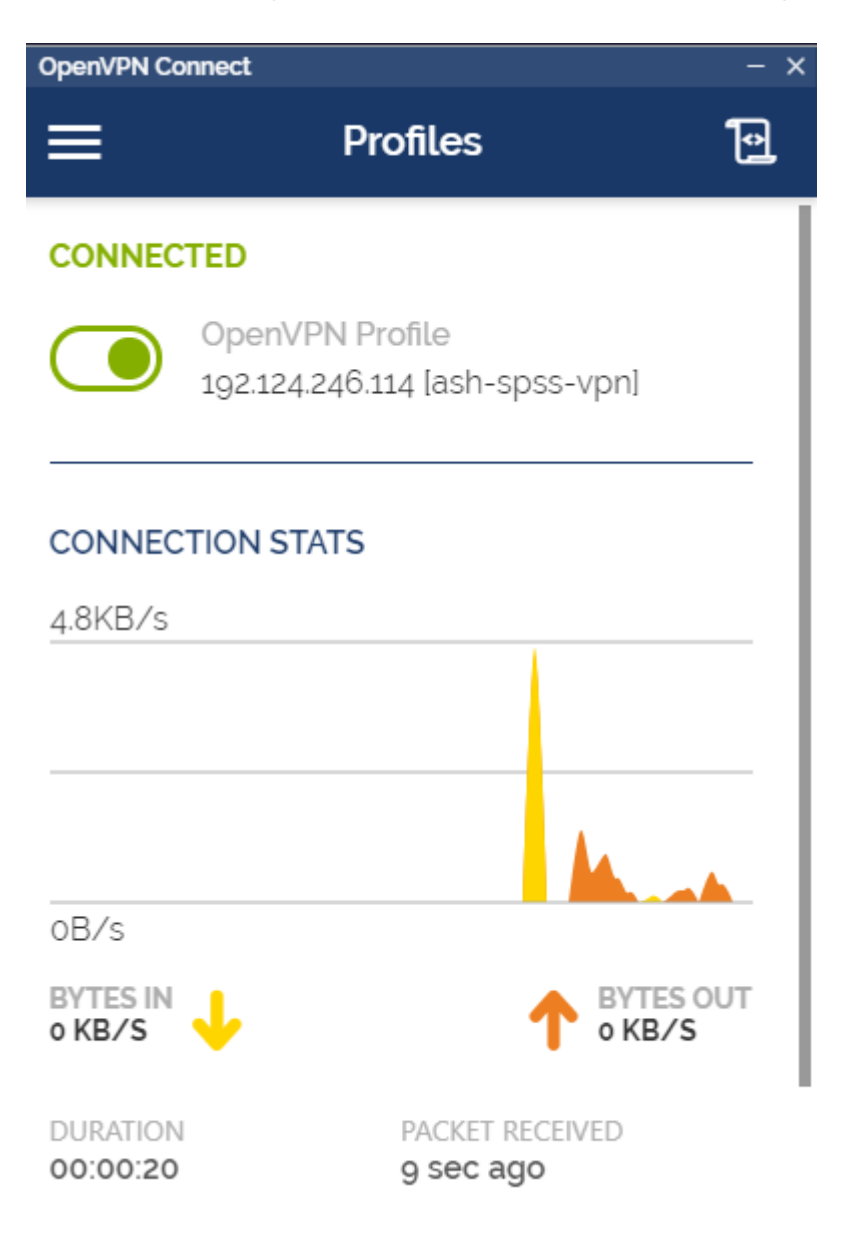

#### **SPSS herunterladen**

SPP zum Download finden Sie hier: *[http://help.ash-berlin.eu/spss/spss27\\_net.exe](http://help.ash-berlin.eu/spss/spss27_net.exe)*

#### **SPSS installieren**

Installieren Sie nun SPSS auf Ihrem System.

IBM SPSS Statistics 27 - InstallShield Wizard

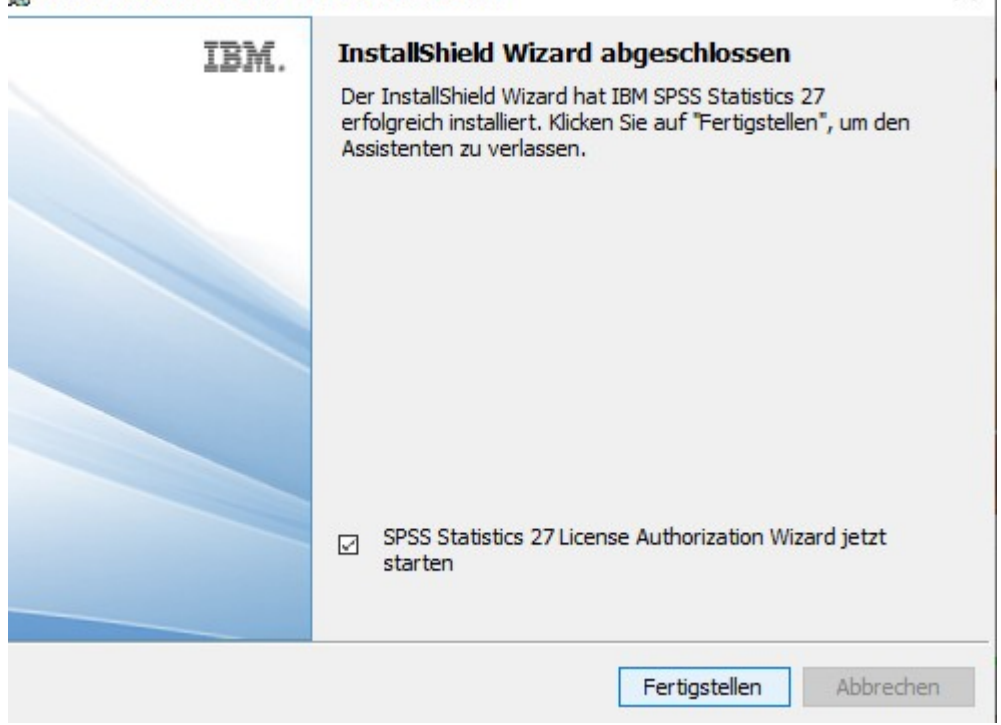

×

# **SPSS starten & konfigurieren**

SPSS muß nun mit dem Lizenzserver der ASH verbunden werden. Dafür müssen Sie zuerst OpenVPN Connect starten und sich mit der ASH verbinden. Starten Sie danach SPSS.

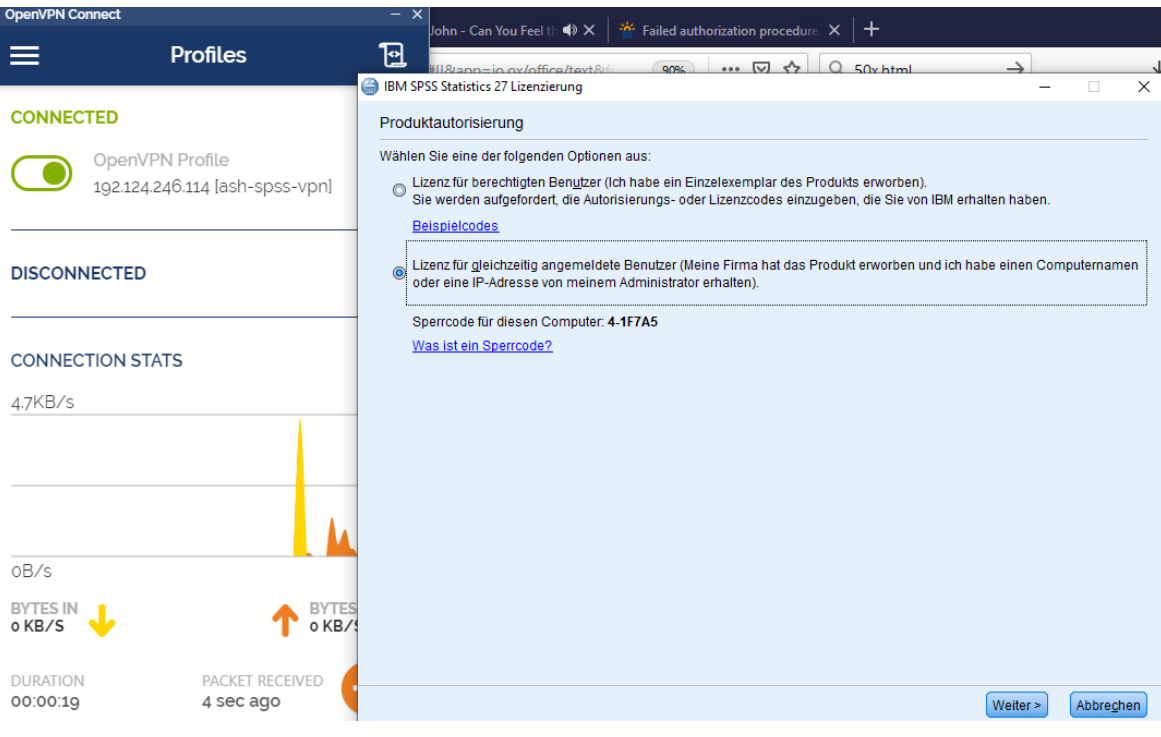

# An dieser Stelle muß der Lizenzserver angegeben werden: **172.17.0.69**

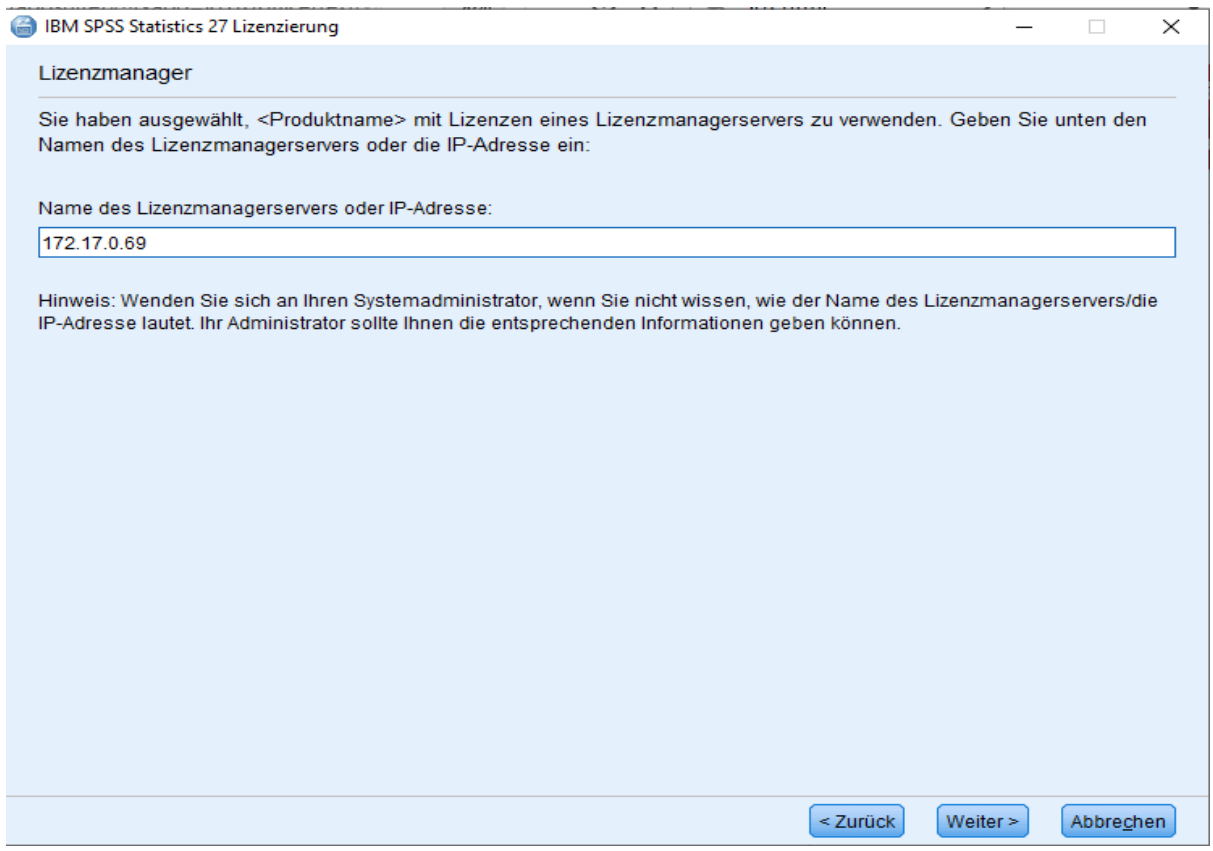

**Nach Beenden des Assistenten kann SPSS gestartet werden. SPSS startet allerdings nur, wenn OpenVPN gestartet und verbunden ist.**